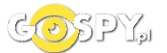

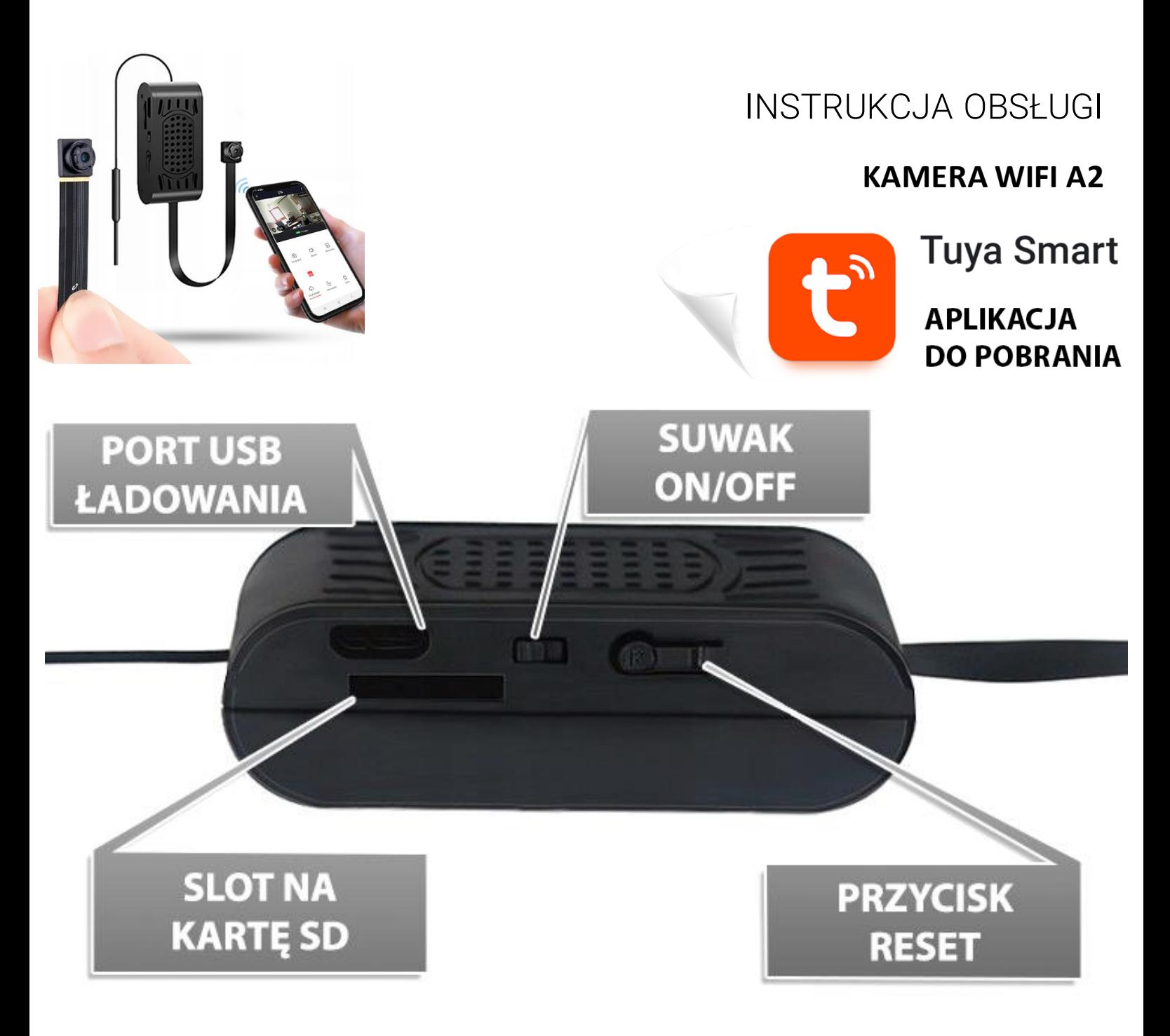

# **I PRZED PIERWSZYM UŻYCIEM:**

- **1. Podłącz kamerę do zasilania, przewodem USB i zasilaczem USB do gniazdka. Można też naładować sprzęt by działał na wbudowanej baterii, czas ładowania to ok. 5h.**
- **2. Pobierz aplikację i następnie Wyłącz dane komórkowe w telefonie** –należy wyłączyć dane komórkowe 3G, LTE na czas konfiguracji.
- **3. Możesz włożyć do kamery kartę micro SD** urządzenie obsługuje karty pamięci o pojemności od 8GB do 128GB. Slot na kartę pamięci znajduje sięw tylnym elemencie, przy porcie USB. (Kamera pracuje również bez karty pamięci).

**NIE WIESZ JAK PORAWDZIĆ SOBIE Z KONFIGURACJĄ ? OBEJRZYJ FILM POMOCZNY Film instruktażowy** – **KILKIJ BY [OBEJRZEĆ FILM POMOCNICZY Z APLIKACJI](https://youtu.be/3q3bkzoPDrw)**

### **II SZYBKI START:**

**1)** Włączanie/ wyłączanie **-** aby uruchomić kamerę**przesuń suwak ON/OFF na pozycję ON (w kierunku portu USB)**. Kamera zaświeci po chwili diodami. **Pełne uruchomienie kamery po włączeniu trwa ok. 2-3 minut**. Wyłączenie kamery polega na **przełączeniu suwaka na pozycję OFF.**

**2)** Zaczekaj aż diody LED zaczną migać na czerwono-niebiesko około 2-3 minut od momentu włączenia kamery.

**3)** Zainstaluj aplikacjęo nazwie **TUYA.** A następnie zarejestruj sięna niej. Aplikację dla systemu Android lub iOS pobierzesz za darmo ze sklepu Google Play lub [Appstore.](https://www.google.com/search?q=tuya+app&sxsrf=APwXEdckYo1spYhwwAjgeuklMqMvUpxINQ%3A1680693413029&ei=pVgtZLK4AcWvrgSBqpXgAw&ved=0ahUKEwjynvDuzpL-AhXFl4sKHQFVBTwQ4dUDCA8&uact=5&oq=tuya+app&gs_lcp=Cgxnd3Mtd2l6LXNlcnAQAzIFCAAQgAQyBQgAEIAEMgUIABCABDIFCAAQgAQyBQgAEIAEMgUIABCABDIFCAAQgAQyBQgAEIAEMggIABCABBDLATIICAAQgAQQywE6CggAEEcQ1gQQsAM6CggAEIoFELADEEM6EAguEMcBENEDEIoFELADEEM6BAgjECc6BwgAEIoFEEM6DQguEMcBENEDEIoFEENKBAhBGABQsAFY9gZgvwhoAXABeACAAUCIAfQBkgEBNJgBAKABAcgBCsABAQ&sclient=gws-wiz-serp) 

UWAGA – aplikacja powinna mieć dokładną nazwę**TUYA** oraz taką ikonę. **Zezwól na wszystkie elementy o które prosi aplikacja!**

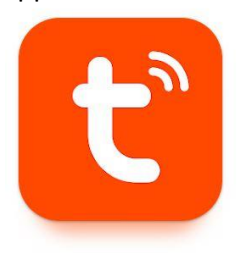

## **III KONFIGURACJA Z APLIKACJĄ:**

1. Uruchom aplikacjęTUYA, dokonaj rejestracji lub logowania na aplikację. **Następnie kliknij DodajUrządzenie** i wybierz kategorie : **APARAT I BLOKADA** i **KAMERA BEZP.(WIFI)**

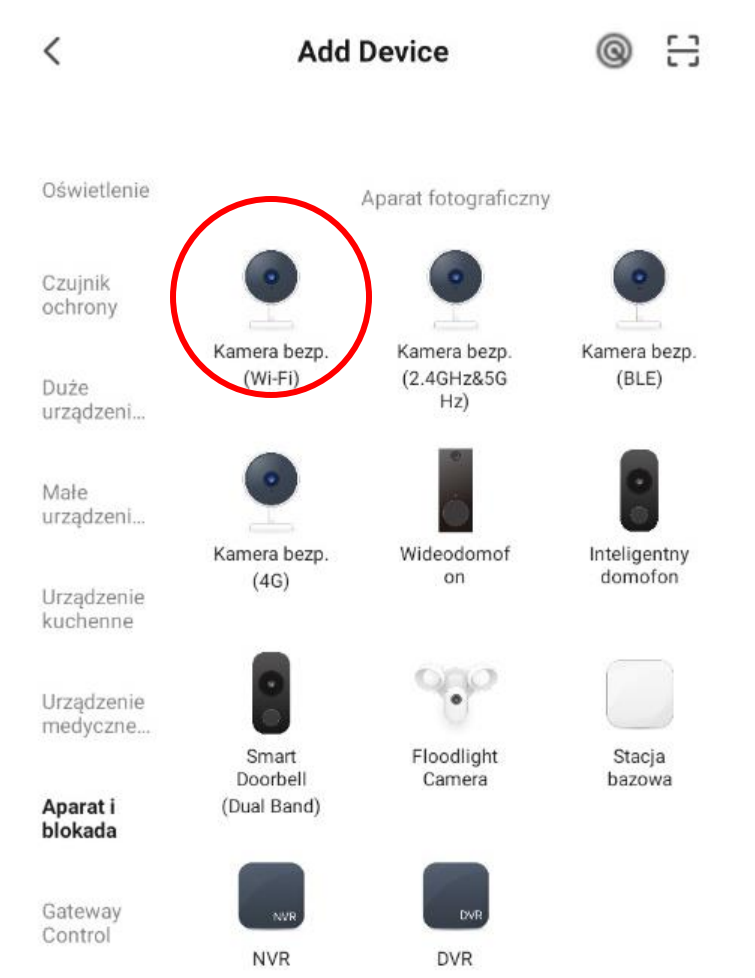

Po wybraniu danej opcji bardzo ważne jest, aby dokonać zmiany połączenia na Wi-FI **poprzez kliknięcie na napis QR CODE i wybranie WI-FI MODE**.

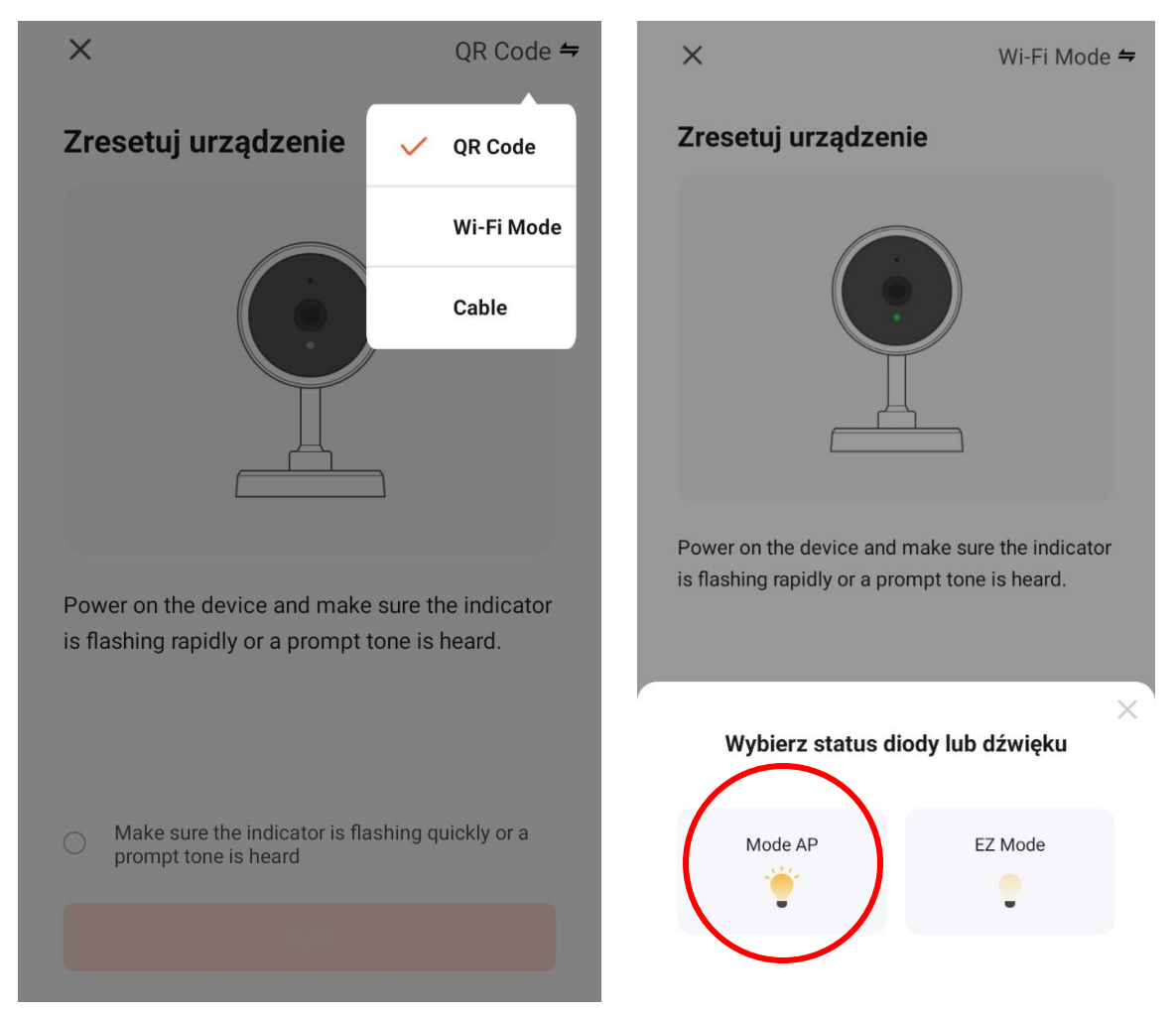

Po zmianie trybu na **WI-FI Mode** przejdź dalej ( pomarańczowy przycisk ) i następnie **wybierztryb MODE AP**.

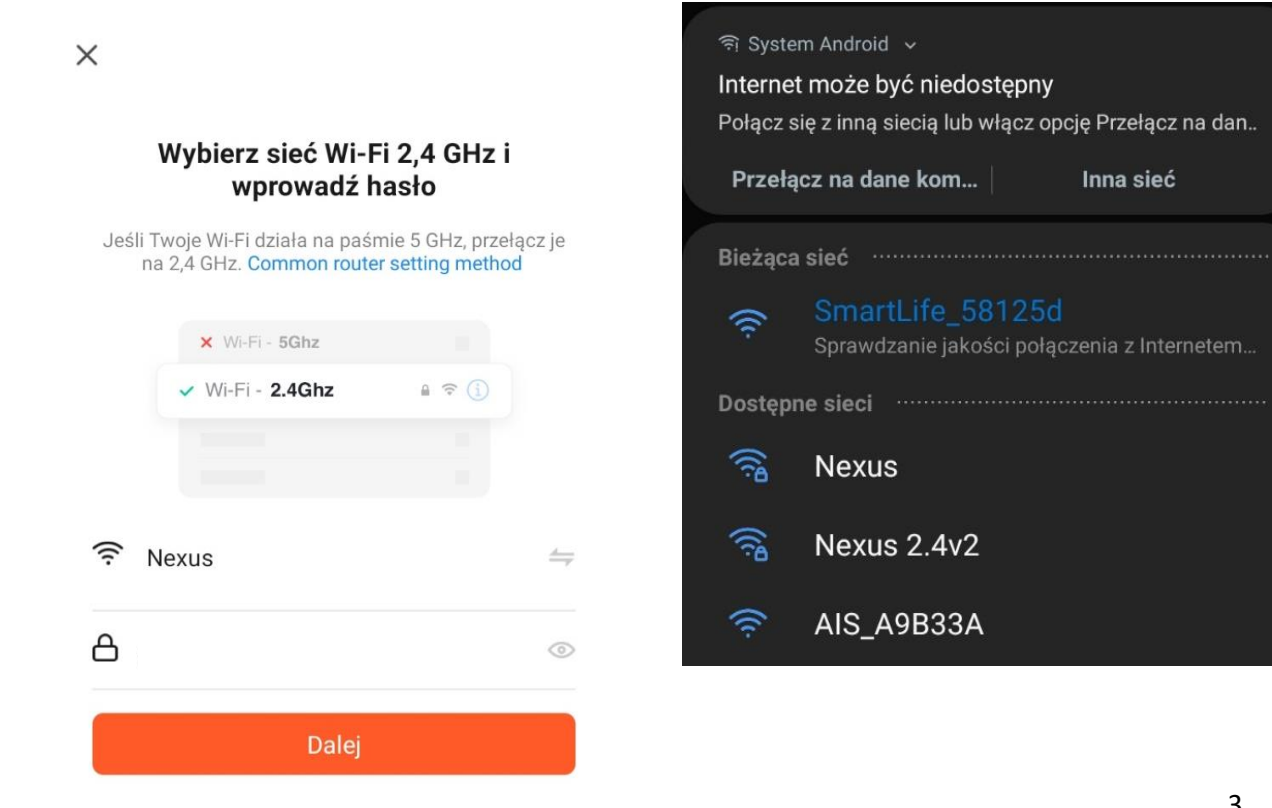

**Upewnij się, że telefon jest połączony do sieci WI-FI do której chcesz połączyć urządzenie oraz dana siećposiada standard pracy 2,4ghz.**

**Wpisz hasło do sieci Wi-Fi** i przejdź dalej, aplikacja poinformuje Cięo konieczności połączenia sięz sieciąWi-FI kamery, przejdź dalej i **połącz się z sieciąWi-FIo nazwie SMARTLIFE\_XXXX**

**Gdy jesteś połączony z siecią kamery, należy cofnąć do aplikacji TUYA, od razu po tym zostanie wykonana konfiguracja, odczekaj aż przejdzie do końca.**

Pamiętaj: Aby kamera była niedaleko od routera na czas konfiguracji oraz w telefonie powinny być wyłączone dane komórkowe(LTE/4G) na czas konfiguracji. Zachęcamy do wykonania konfiguracji z naszym filmem pomocniczym.

# **IV OBSŁUGA APLIKACJI**

W głównym oknie podglądu mamy możliwości wykonania zdjęcia, nagrania filmu oraz dostępu do plików z karty SD.

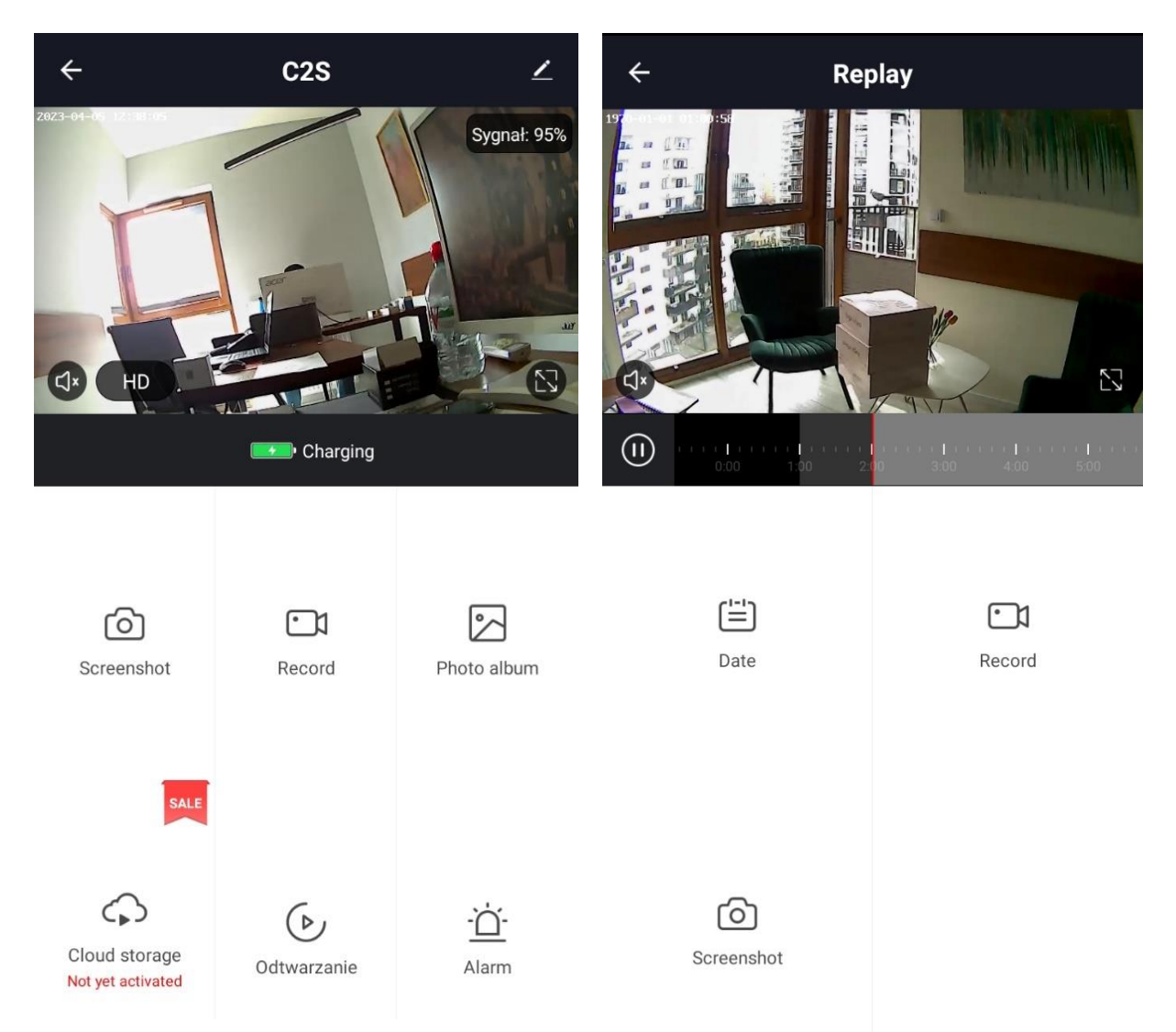

**SCREENSHOT** – STOP KLATKA WIDEO/ZDJĘCIE **RECORD** – NAGRYWANIE WIDEO PODCZAS PODGLĄDU **PHOTO ALBUM** – ALBUM Z NAGRANYMI WIDEO I STOPKLATKAMI **CLOUD STORAGE** – ZAPIS W CHMURZE (OPCJA ODPŁATNA) **ODTWARZANIE** – DOSTĘP DO NAGRANEGO WIDEO NA KARTĘ SD **ALARM** – USTAWIENIA POWIADOMIEŃI CZUŁOŚCI DETEKCJI RUCH

**Wchodząc w opcjęODTWARZANIE uzyskamy dostęp do linii czasu**, za jej pomocąmożemy obejrzeć nagrany materiał na kartę SD. Kamera nagrywa cały czas od momentu włożenia karty SDoraz dana funkcja dostępna jest jedynie po włożeniu karty SD.

Przesuwanie Palcem po linii czasu umożliwi cofnięcie do danego momentu dnia. **DATE** – DOSTĘP DO NAGRANYCH PLIKÓWZ DANEGO DNIA **RECORD** – ZAPIS NA PAMIĘĆ TELEFONU WIDEO Z LINII CZASU

### **NIE WIESZ JAK PORAWDZIĆ SOBIE Z KONFIGURACJĄ ? OBEJRZYJ FILM POMOCZNY Film instruktażowy** – **KILKIJ BY [OBEJRZEĆ FILM POMOCNICZY Z APLIKACJI](https://youtu.be/3q3bkzoPDrw)**

### **REJESTRACJA KAMERY BEZ KONFIGURACJI Z WIFI:**

Kamera posiada równieżfunkcjępracy bez WI-FI, należy wykonaćdwa kroki by jąuruchomićw danym trybie.

### **Włóż kartę pamięci do kamery, następnie włącz ją suwakiem.**

Kamera zacznie nagrywaćwideo na kartę SD w trybie ciągłym.

### **Rozwiązywanie problemów:**

- Pamiętaj o tym by podczas pierwszej konfiguracji być podłączonym do sieci wifi kamery z wyłączonymi danymi komórkowymi.

- Pamiętaj aby naładować urządzenie lub podłączyć je do prądu w przypadku zasilacza/ładowarki

- Gdy kamera nie tworzy sieci, wykonaj jej restart przez przytrzymanie przycisku reset przez ok. 15 sekund.

- Gdy nic z wybranych rzeczy nie pomaga skontaktuj się z nami w celu pomocy. Chętnie pomożemy.

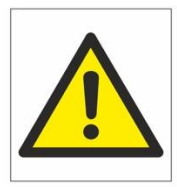

# Zalecenia bezpieczeństwa i ostrzeżenia.

- 1) Należy chronić urządzenie przed działaniem promieni słonecznych, wysoką temperaturą, wilgocią czy wodą. Wymienione czynniki mogą̨ by przyczyną zmniejszenia wydajności urządzenia jak również̇ doprowadzić do jego uszkodzenia.
- 2) Nie należy zdejmować obudowy urządzenia ani umieszczać w niej przedmiotów.
- 3) Nie należy używać siły ani przedmiotów mogących doprowadzić do uszkodzenia urządzenia.
- 4) Należy używać dedykowanego źródła zasilania. Stosowanie nieodpowiedniego zasilania może być przyczyna uszkodzenia sprzętu.
- 5) Nie należy podejmować prób samodzielnych napraw. W przypadku stwierdzenia usterki należy skontaktować się z autoryzowanym serwisem.
- 6) Urządzenia powinny być instalowanie w miejscach zapewniających ich odpowiednia wentylację.
- 7) Należy unikać kontaktu z substancjami oleistymi, parą wodną czy innymi zabrudzeniami. Jeżeli produkt będzie miał kontakt z wodą należy niezwłocznie odłączyć go z prądu zachowując należytą ostrożność;
- 8) Szczegółowe warunki ograniczonej gwarancji, jak i okresu jej trwania, znajdują się na stronie internetowej dystrybutora.
- 9) Firma Nexus Sp. z o. o. zapewnia profesjonalna pomoc techniczna związana z oferowanymi przez siebie urządzeniami, a także serwis gwarancyjny i pogwarancyjny.
- 10) Wszelkie testy i naprawy powinny być wykonywane przez wykwalifikowanych personel. Producent nie ponosi odpowiedzialności za wszelkie szkody, powstałe przez nieautoryzowane przeróbki lub naprawy a takie działanie grozi utratą gwarancji.
- 11) Urządzenie powinno być przechowywane oraz transportowane w oryginalnym opakowaniu zapewniającym odpowiedniąochronnę przed wstrząsami mechanicznymi.
- 12) Urządzenie zostało zaprojektowane i wyprodukowane z najwyższą starannością o bezpieczeństwo osób instalujących i użytkujących. Dla zapewnienia bezpieczeństwa pracy, należy stosować się do wszelkich wskazań zawartych w tej instrukcji, jak i instrukcjach obsługi urządzeń towarzyszących (np. komputera PC)

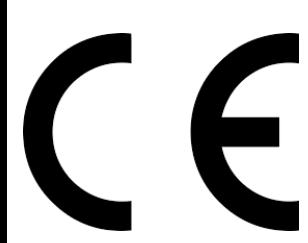

#### Deklaracja zgodności UE

**Ten produkt oraz –jeśli ma to zastosowanie –dostarczane z nim akcesoria są oznaczone znakiem "CE", co oznacza spełnianie wymagań obowiązujących zharmonizowanych norm europejskich, wymienionych w dyrektywie elektromagnetycznej.** 

### Informacja dla użytkowników o pozbywaniu się urządzeń elektrycznych i elektronicznych, baterii i akumulatorów (gospodarstwo domowe).

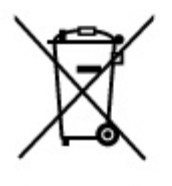

Przedstawiony symbol umieszczony na produktach lub dołączonej do nich dokumentacji informuje, że niesprawnych. urządzeń elektrycznych lub elektronicznych nie można wyrzucać razem z odpadami gospodarczymi. Prawidłowe postępowanie w razie konieczności pozbycia się urządzeń elektrycznych lub elektronicznych, utylizacji, powtórnego użycia lub odzysku podzespołów polega na przekazaniu urządzenia do wyspecjalizowanego punktu zbiórki, gdzie będzie przyjęte bezpłatnie. W niektórych krajach produkt można oddać lokalnemu dystrybutorowi podczas zakupu innego urządzenia.

Prawidłowa utylizacja urządzenia umożliwia zachowanie cennych zasobów i unikniecie negatywnego wpływu na zdrowie i środowisko, które może być zagrożone przez nieodpowiednie postępowanie z odpadami. Szczegółowe informacje o najbliższym punkcie zbiórki można uzyskać u władz lokalnych. Nieprawidłowa utylizacja odpadów zagrożona jest karami przewidzianymi w odpowiednich przepisach lokalnych.

#### Użytkownicy biznesowi w krajach Unii Europejskiej

W razie konieczności pozbycia się urządzeń elektrycznych lub elektronicznych, prosimy skontaktować się z najbliższym punktem sprzedaży lub z dostawcą, którzy udzielą dodatkowych informacji.

#### Pozbywanie się odpadów w krajach poza Unia Europejska

Taki symbol jest w ażny tylko w Unii Europejskej. W razie potrzeby pozbycia się niniejszego produktu prosimy skontaktować się z lokalnymi władzami lub ze sprzedawcą celem uzyskania informacji o prawidłowym sposobie postępowania.